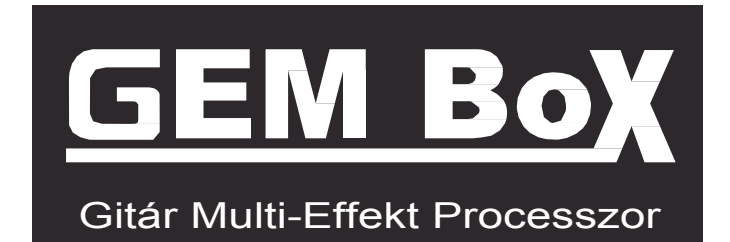

# Használati útmutató

## Tartalom

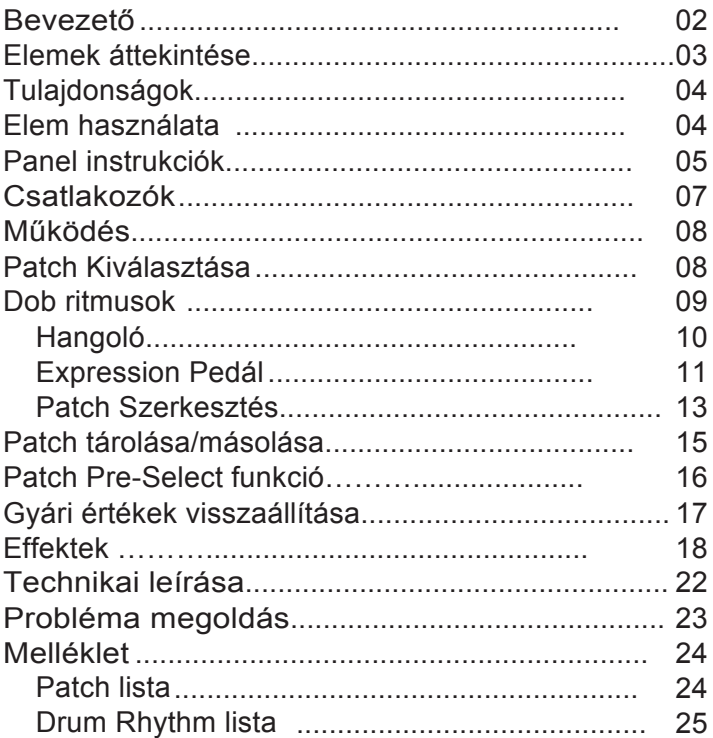

### Bevezető

#### \* HASZNÁLAT ELŐTT OLVASSA EL FIGYELMESEN \*

#### Áramellátás

Csatlakoztassa az AC adapter a hálózatba. Ügyeljen a megfelelő feszültségre. Csak 9V DC, 300 mA, center minus adaptert használjon. Ha elutazik, vagy tartósan nem használja a készüléket, húzza ki az adaptert a hálózatból.

#### Csatlakoztatás

Kapcsolja ki a készüléket mielőtt a hálózathoz csatlakoztatná, vagy a hálózatból eltávolítaná. Ezzel elkerülheti a készülék meghibásodását.

A sérülések, rongálódások, deformálódások elkerülése végett a<br>következő tényezőknek ne tegye ki:

Közvetlen napsütés Mágneses mező Extrém meleg, nedvesség Poros, piszkos hely Erős vibráció

#### Interferencia más eszközökkel

Rádió és televízió készülékek közelében előfordulhat<br>elektromos interferencia. Megfelelő távolságban használja a<br>készüléket.

#### Tisztítá

**s**<br>Tiszta, puha, száraz ruhával tisztítsa.

Ne használjon súrolószert, alkoholt, hígítót, oldószert, és egyéb vegyi anyagokat a tisztításhoz.

#### Kezelés

Ne erőltesse túl a kapcsolókat, kezelőszerveket. Ne<br>takaria le a készüléket. takarja le a készüléket. Ne ejtse le a készüléket, ne tegye ki túlzott rázkódásnak,

### Elemek áttekintése

#### Patch

A patch tárolja a beállított információkat az effektek ki/bekapcsolt állapotát, paramétereket.

#### Bank

.

Minden bank 10 Patch-et tartalmaz. A GEM Box 8 bankot tartalmaz 0-tól 3-ig számozva (nem átírható) és A,B,C,D (szerkeszthető).

#### Effekt modul

Egy patch-be 8 effektet kombinálhat össze.

#### Effekt típusok

Minden effektmodul több különböző effektet tartalmaz. Ezekből csak egy választható ki egyszerre.

#### Effekt paraméter

Az összes effektmodulban változtathatja a paramétereket. Ezeket hívjuk effekt paramétereknek, vagy csak egyszerűen paramétereknek. Ha kiválasztott egy effektet, akkor annak a paramétereit megváltoztathatja. Állíthat hangszínt, intenzitást, stb.

#### Üzemmódok

Üzemmódoktól függően a gombok és a kontrollerek különféle funkciókat kapnak. Play Mode (játékmód): választhat patch-et, és játszhat vele. Rhythm Mode: szerkesztheti a dobritmusokat. Edit Mode: szerkesztési üzemmódban állíthatja az effekteket.

Store Mode: elmentheti a beállított patch-eket.

## Fő tulajdonságok

- 8 Effekt modul
- 60 Effekt típus
- 40 Preset Patch
- 40 User Patch
- 40 Dob ritmus
- **•** Programozható Expression Pedal
- Hangoló funkció
- Patch Pre-Select funkció
- Kompakt kezelőfület
- Kis súly, könnyű szállítás
- AC adapter 9V DC
- 4db AA elem

### Működés elemekről

1. Kapcsolja ki a GEM Box-ot és nyissa ki az elemtartót a készülék alján.

2. Helyezze be a 4 AA elemet, majd csukja be az elemtartót.

 $\odot$  $\Theta$ 

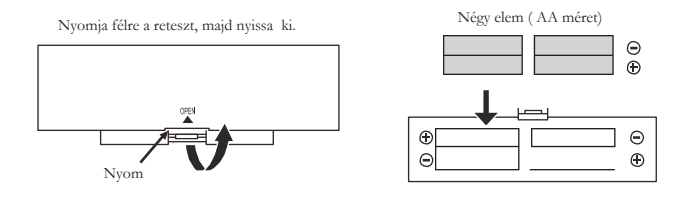

*Megj: Ha az elemek lemerültek a kijelzőn a megjelenik a felirat . Megj: Elemhasználatkor feltétlenül húzza ki a gitárkábelt az INPUT aljzatból ha nem használja a készüléket.* 

### Panel elemei

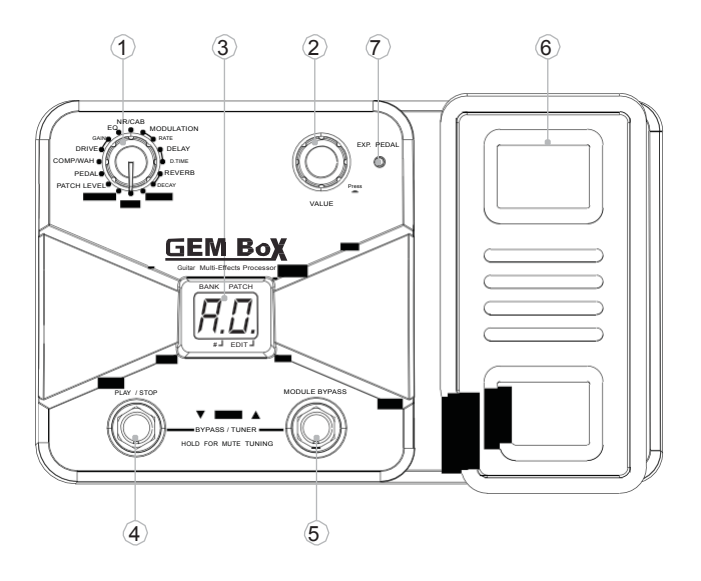

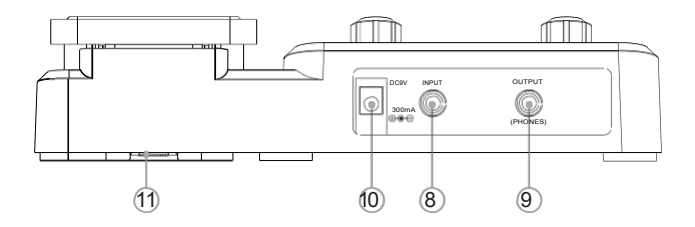

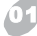

Module Selector: Ezzel választhat a különböző funkciók között. Patch szerkesztési üzemmódban ez a gomb module/parameter funkciót tölt be.

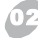

VALUE gomb Enter gombbal: A gomb elforgatásával beállíthatja a fő jelszintet, vagy cserélhet paramétereket. A gomb megnyomásával választhat effekt típust, vagy tárolhat, stb.

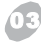

LED kijelző: Mutatja a bank és patch számokat, a beállított értékeket és egyéb információkat.

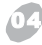

PATCH - [PLAY/STOP] lábkacsoló: Patch kiválasztása (visszafelé), hangoló kontroll, dob ritmus start/stop, és egyéb funkciók.

### PATCH + [MODULE BYPASS] lábkapcsoló: Patch

kiválasztása (előre), hangoló kontroll, bypass, és egyéb funkciók.

Expression Pedál: Hangerő és effekt paraméter beállítások.

EXP. Pedál LED: Az expression pedál státuszát mutatja.

Bemeneti jack: 1/4" mono jack aljzat a gitár csatlakoztatásához. Ha a GEM Box épp elemről működik, a gitár bedugásával kapcsolja be a készüléket.

Kimeneti [PHONES] jack: 1/4" sztereo jack alizat. Fejhallgató és vonal kimenet kombinálva. Ha erősítőhöz szeretné csatlakoztatni a pedált, használjon mono kábelt. Vagy Y kábelt, ha keverőpulton sztereóban szeretné hallgatni.

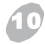

DC 9V jack : Tápegység aljzat. DC 9V-os adaptert használjon. 300mA (a dugó közepe legyen a negatív pólus)

**Elemtartó:** Ide helyezze az elemeket (AA x 4).

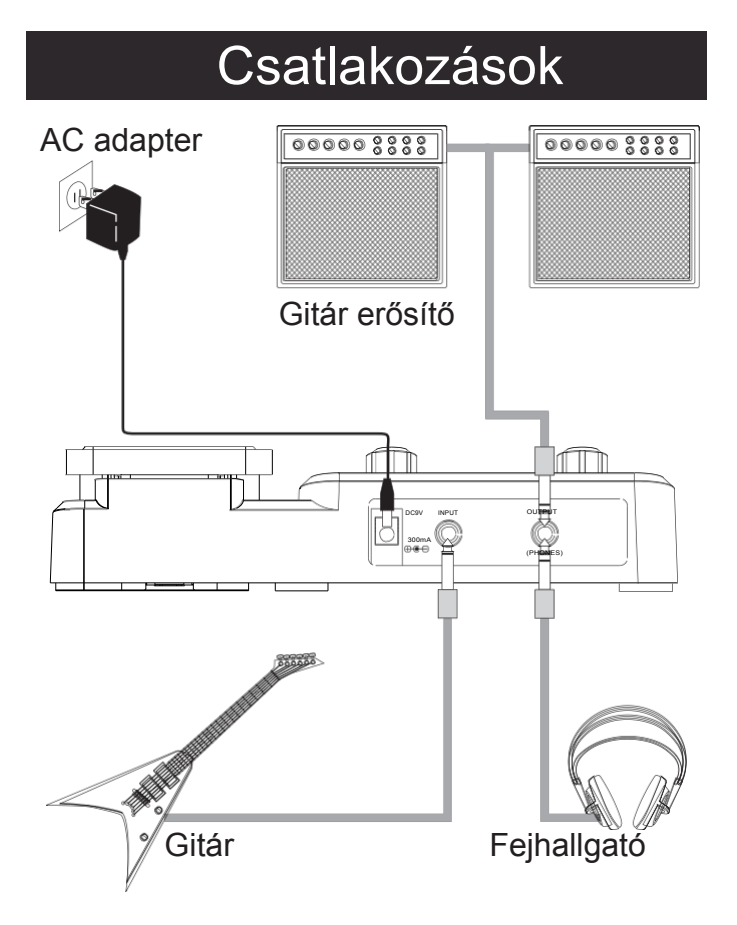

### Működés

### Patch kiválasztása

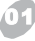

Bank neve

#### **Bekapcsolás**

Dugja be az AC Adaptert (9V, 300mA, center minus)a [DC 9V] feliratú bemenetbe. Dugja be a gitárkábelt az INPUT feliratú aljzatba. A készülék bekapcsol.

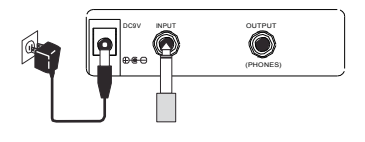

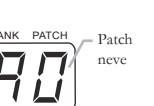

#### Patch kiválasztása

A Module Selectort állítsa [PLAY] állásba,a kijelzőn megjelenik a bank és a patch száma. Léptesse  $le/fel$  PATCH  $+/-1$  a lábkapcsolókkal.

EDIT (Tartsa lenyomva a lábkapcsolót ha gyorsan szeretné pörgetni patch-eket)

Nyomja meg a [PATCH +] lábkapcsolót többször (vagy tartsa lenyomva a [PATCH +]  $\blacksquare$ lábkapcsolót ) ~ ...  $\blacksquare$  ...  $\blacksquare$  ...  $\blacksquare$  ...  $\blacksquare$  ...  $\blacksquare$  ...  $\blacksquare$  ...  $\blacksquare$  ...  $\blacksquare$  ...  $\blacksquare$ 

00~00. 20. Vagy fordított irányba a [PATCH –] lábkapcsolóval.

#### A fő hangerő beállítása

Állítsa Module Selectort [PLAY] állásba, majd a [VALUE] gombbal állítsa be a GEM Box fő hangerejét. (beállítás közben a kijelzőn megjelenik az aktuális érték. Az alapérték a 70.  $00 - 99$ 

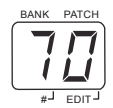

### Dob ritmus

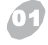

#### Dob ritmus kiválasztása

Állítsa a Module Selectort [RHYTHM] állásba, a LED kijelzőn megjelenik a ritmus száma. A VALUE] dombbal válasszon ritmust. **EDITE** 

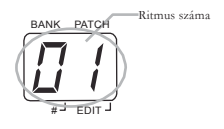

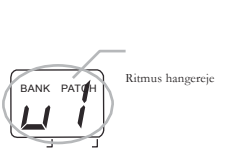

02 A dob ritmus hangereje

 Állítsa a Module Selectort [RHYTHM] állásba, a LED kijelzőn megjelenik a ritmus száma, majd nyomja meg a Ritmus hangereje [VALUE] gombot, a kijelzőn megjelenik a ritmus hangereje, a [VALUE] gomb elforgatásával állítsa be a hangerőt. # EDIT Hangerő alapérték ).

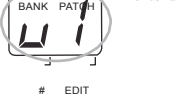

**Ritmus** 

Állítsa a Module Selectort [RHYTHM] állásba, a LED kijelzőn megjelenik a ritmus típusa majd nyomja meg a [VALUE] gombot kétszer, a kijelzőn megjelenik a tempó a

[VALUE] gombbal állítsa be a tempót.

A kijelzőn megjelenik a tempó értéke  $\Box \Box \neg \Box \Box$ , a valós tempó érték 60-270Bpm között lehet.

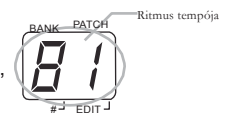

#### 04 Ritmus Start/Stop

RHYTHM és EDIT módban (Kivéve PLAY/STORE mód), nyomja meg a [PATCH –] lábkapcsolót, ezzel elindítja a ritmust. A [PATCH –] lábkapcsoló ismételt lenyomásával leállíthatja a ritmust.

### Hangoló

#### **Bypass és Hangoló mód**

PLAY üzemmódban , nyomja meg egyszerre a [PATCH –] és [PATCH +] lábkapcsolókat, ezzel belép a bypass/ tuning üzemmódba. A LED kijelzőn megjelenik:

 $EPR$  egy másodpercre.

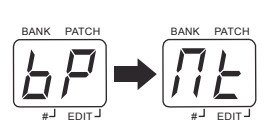

#### $\overline{a}$  Belépés a hangoló üzemmódba

PLAY módban, nyomja meg egyszerre a [PATCH –] és [PATCH +] lábkapcsolókat 2 másodpercig , ezzel belép a hangoló üzemmódba. A kiejlzőn megjelenik a 历月 felirat 1 másodpercre , majd  $\sqrt[n]{n}$  ha felengedi a pedálokat a kijelzőn megjelenik a hangolás.

*Megj:Ebben az üzemmódban a hangok le vannak némítva a pedálon.* 

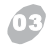

01

#### **Hangolás**

Pengessen meg egy gitárhúrt , és állítsa be a kulccsal a hangolást. A kijelzőn megjelennek az instrukciók.

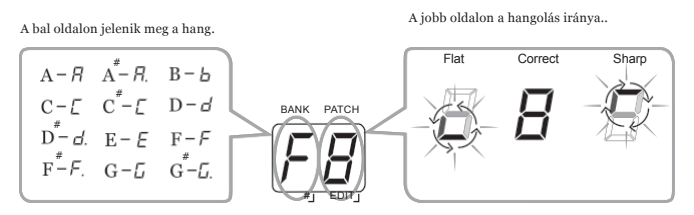

#### 03 Kilépés a hangolásból

Hangoló üzemmódban nyomja meg a [PATCH –] és [PATCH +] lábkapcsolókat egyszerre 2 másodpercig.

BANK PATCH

# EDIT

### Expression Pedál

:

#### 01 Hangerő állítás

Ha az [EXP. PEDAL] LED nem világít, akkor az expression pedál hangerő pedálként funkcionál a GEM Box-on.

#### $\ell$  Effekt kontroll

Ha az [EXP. PEDAL] LED világít, akkor az expression pedál az előre beállított effekt paramétereket állítja.

#### 03 Kontroll beállítások

Állítsa a Module Selectort [PEDAL] állásba, a kijelzőn megjelenik, hogy az expression pedál jelenleg mit állít.

Az alább látható paramétereket állíthatja az expression pedál.

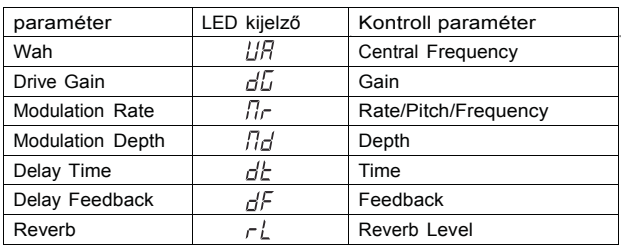

Forgassa a [VALUE] gombot a paraméter kiválasztásához.

*Megj: A következő szimbólum jelenik meg az effekt mellett , ha az expression pedál hozzá van rendelve.* 

*Megj: Ha az effekt modulban nincs hozzárendelve a pedál, akkor az expression pedál nem működik.* 

*Megj: A pedál beállítások a patch-be mentődnek.*

#### 04 Kontroll mód bekapcsolása (Volume-Effect)

Nyomja le teljesen az expression pedált, ezzel átkapcsol a hangerő üzemmódból az effekt kontroll üzemmódba. Az [EXP.PEDAL] LED világítani kezd.

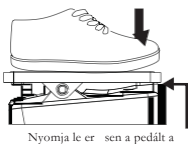

kapcsoláshoz.

#### 05 Pedál Reset (Kalibrálás)

Az expression pedál beállításait lehet törölni a GEM Box-ból.

Ha az effekt változtatás mértéke nem elegendő a pedál lenyomásakor, vagy a hangerőváltozás, vagy az effekt mértéke nem változik kellőképpen, vagy esetleg túlzott a változás a következőket végezze el:

a. Állítsa a Module Selectort a [PEDAL] –ra majd nyomja le a [VALUE] gombot bekapcsoláskor a a kijelzőn megjelenik, ekkor engedje el a [VALUE] gombot.

b. Engedje fel az expression pedált , majd nyomja meg a [VALUE] gombot  $\Box$  , megjelenik a kijelzőn .

c. Nyomja le teljesen az expression pedált .

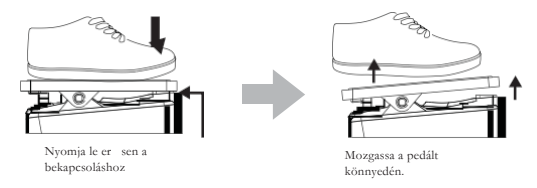

d. Nyomja meg a [VALUE] gombot ismét. A Pedal Resetelése megtörtént GEM Box visszaáll a play módba. Ha a kijelzőn az felirat jelenik meg ismételje meg a b. lépéstől.

### Patch szerkesztés

#### 01 Effet modul kiválasztása

A Module Selector segítségével válassza ki a szerkeszteni kívánt paramétert. A szerkeszteni kívánt paraméterek listája:

01.PATCH LEVEL (Para) 02.PEDAL (Para) 03.COMP/WAH (Type & Para) 04.DRIVE (Type) 05.GAIN (Para) 06.EQ (Type & Para) 07.NR/CAB (Type & Para) 08.MODULATION (Type & Para) 09.RATE (Para) **<sup>11</sup>** 10.DELAY (Type & Para) **<sup>12</sup>** 11.D.TIME (Para) **<sup>13</sup>** 12.REVERB (Type & Para) 13.DECAY (Para)

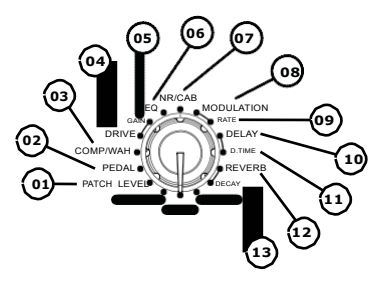

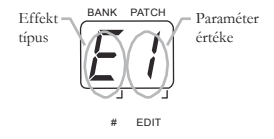

Paraméter **Típus és paraméter:** Az effekt típusa (A kijelző bal oldala) és a paraméter értéke (a kijelző jobb oldala) egyszerre jelenik meg.

Típus: Csak a kiválasztott

effekt.

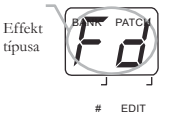

Para: Csak a beállított paraméter

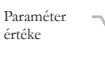

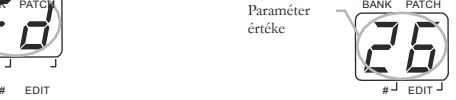

A GAIN modul a DRIVE részben, a RATE modul a MODULATION részben , a D.TIME modul a DELAY részben, a DECAY modul a REVERB részben az előző effekt modul paraméterét jelenti.

#### **Beállítás**

Nyomja meg a [VALUE] gombot az effect/parameter típus szerkesztéséhez, tartsa lenyomva és forgassa a [VALUE] gombot effect/paraméter előre tekeréséhez az óramutató járásával megegyezően, vagy fordítva. Ha változtat valamilyen értéken a kijelző bal alsó sarkában egy pont jelenik meg (.). Ez azt jelenti, hogy eltért az elmentett értékektő.

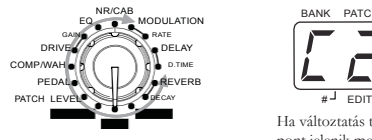

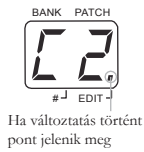

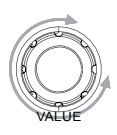

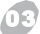

#### Az Effect Module bypassba állítása

Effekt szerkesztési EDIT üzemmódban , nyomja meg a [MODULE BYPASS] / [PATCH +] lábkapcsolót az effekt átmeneti

 $F$ kikapcsolásához. A modul kikapcsolódik. A kijelzőn megjelenik az off üzenet. Nyomja meg a [MODULE BYPASS] / [PATCH +] kapcsolókat a visszaállításhoz.

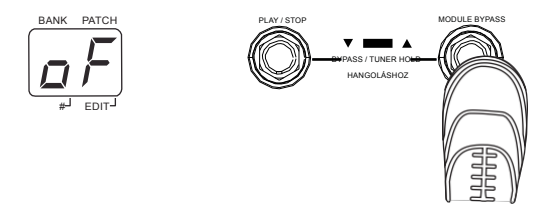

#### Patch jelszint beállítása

Állítsa a Module Selectort a [PATCH LEVEL]-re, majd a [VALUE] gombbal állítsa be a patch hangerejét. A kijelzőn megjelenik az aktuális jelszint értéke.

Az érték tartománya ~  $\overline{v}$   $\overline{v}$   $\overline{v}$   $\overline{v}$   $\overline{v}$ 

*Megj: Ha visszatér [PLAY] modulra és egy másik patch-et választ , akkor az el nem mentett változtatások elvesznek. Előbb mentse a szerkesztett patch-et.*

### Patch mentése/másolása

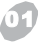

#### 01 Belépés a mentés módba

Válassza a Module Selectoron a [STORE] parancsot a mentés módba való belépéshez. A kijelzőn az aktuális patch száma jelenik meg.

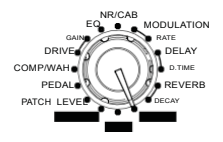

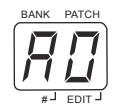

 $^{\circ}$  Patch mentése/másolása

A [STORE] módban nyomja meg a [VALUE] gombot a mentéshez. A patch száma villogni fog a kijelzőn. A [VALUE] gombbal vagy a [PATCH -] / [PATCH +] lábkapcsolókkal állítsa be a patch számát, majd nyomja meg a [VALUE] gombot ismét a mentés megerősítéséhez. Ha elmentette a szám nem villog tovább.

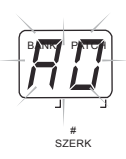

*Megj: A mentés megszakításához állítsa a Module Selectort egy másik állásba. A patch nem kerül mentésre. Megj: A megszerkesztett patch csak az USER B d bankokba menthető. A gyári*   $\sqrt{n}$   $\sqrt{3}$ *Note: Az eltárolt patchet át is másolhatja egy másik helyre.* 

### Patch Pre-Select funkció

A Patch Pre-Select funkció segítségével előre választhat egy patchet, miközben még egy másikkal játszik. A kiválasztott patch nem aktiválódik azonnal. A funkció használatához a következőt kell elvégezni:

1. Bekapcsolás előtt tartsa lenyomva a [PATCH +] lábkapcsolót, majd kapcsolja be  $\Box$  F<sub>3</sub> a GEM Box-ot a kijelzőn a PS pre-select jelenik meg és 3 másodpercig villogni fog. A készüléken a Patch Pre-Select funkció bekapcsolódott.

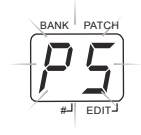

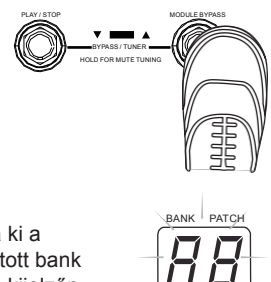

#- EDIT#

2. Play üzemmódban válassza ki a következő patch-et. A kiválasztott bank és patch villogva jelenik meg a kijelzőn. A hangszín még nem szólal meg ekkor.

3. Nyomja meg egyszerre a [PATCH -] és [PATCH +] lábkapcsolókat , ekkor a kiválasztott patch aktiválódik a hangszín megszólal. A kijelző villogása megszűnik.

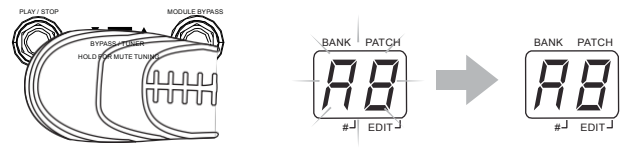

4. A normál patch választáshoz való visszatéréshez kapcsolja ki a készüléket, majd újra be. A Patch Pre-Select funkció kikapcsolás után

### Factory Reset

A Factory Reset funkcióval visszaállíthatja a készüléket a gyári állapotra. Az összes saját beállítás el fog veszni. A művelet végrehajtásához a következő lépéseket kell végrehajtani:

Bekapcsolás előtt Module Selectort állítsa [PLAY]-re, tartsa lenyomva a [PATCH -] és [PATCH +] lábkapcsolókat és a VALUE] gombot egyszerre. **felix** is a settlemik meghanism of the felix of the felix of the settlemik meghanism of the settlemik meghanism of the settlemik meghanism of the settlemik meghanism of the settlemik meghanism of the set a kijelzőn és felvillan.

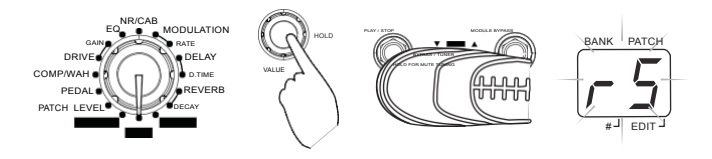

Nyomja meg ismét a [VALUE] gombot <br>másodpercre. maid 3 másodpercig a villogás felgyorsul 2 másodpercre, majd 3 másodpercig a kijelző, majd visszatér a normál állapotba. Ezzel a gyári visszaállítás megtörtént.

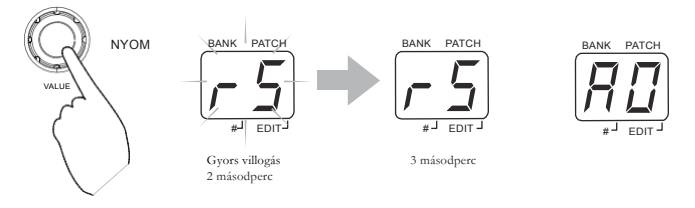

*Megj:Ha szeretné félbeszakítani a Factory Reset funkciót a Module Selector gombot tekerje egy másik pozícióba.* 

### Effekt magyarázat

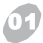

#### 01 Alapvető instrukciók

### Effekt lánc

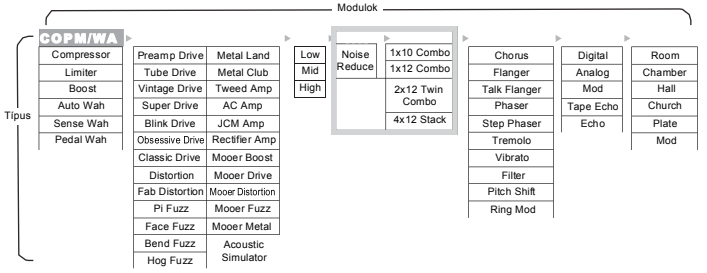

GEM Box 8 effekt modult tartalmaz, ebben 60 típust összesen.

Egyszerre maximum 8 effekt kapcsolható össze. A (NR/AMP modul 2 effekt egyszerre.)

Egy effekt modulon belül egyszerre csak egy effekt választható ki. Az összes effekt szerkeszthető.

#### 02 Magyarázat Effects Modulok/Típusok/Paraméterek

COMP/WAH Modul

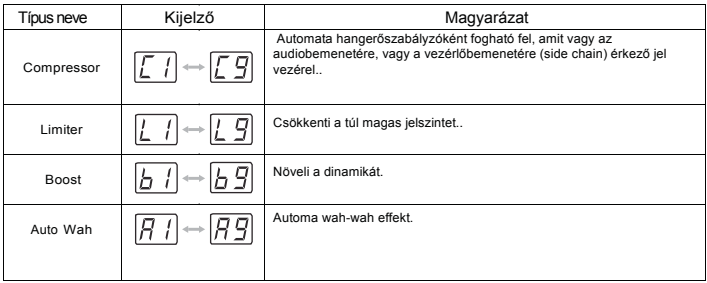

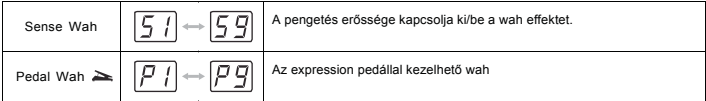

Ha a kijelzőn ez az ikon jelenik meg ,akkor az expression pedál hozzá van rendelve a patchez.

#### DRIVE Modul

.

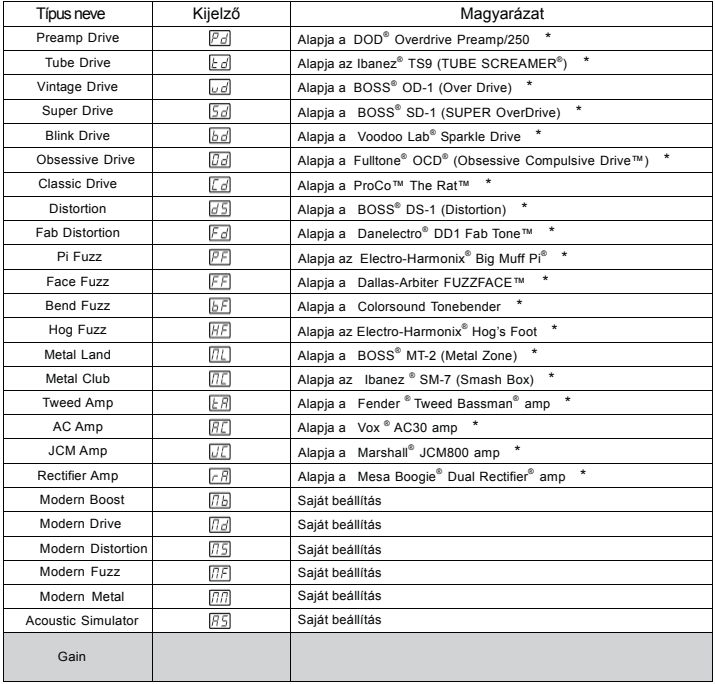

Effekt magyarázatok

EQ Modul

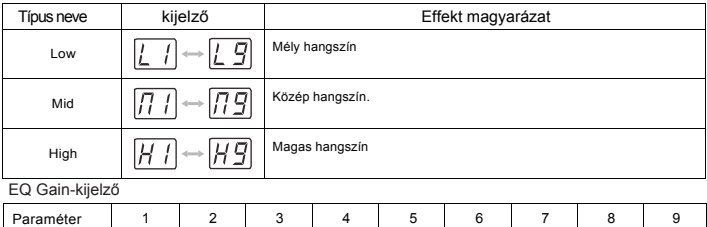

Gain | -12dB | -9dB | -6dB | -3dB | 0dB | 3dB | 6dB | 9dB | 12dB

#### NR/CAB Modul

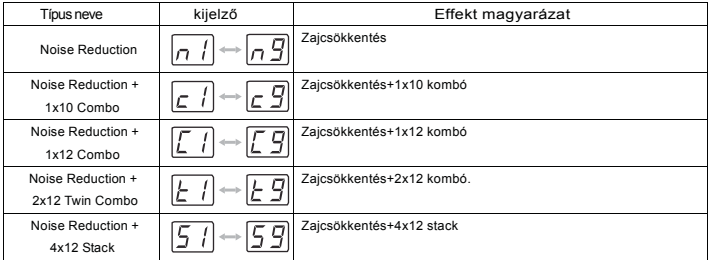

#### MODULATION Modul

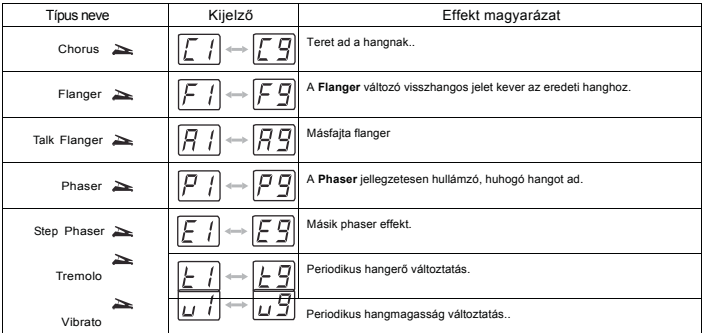

20

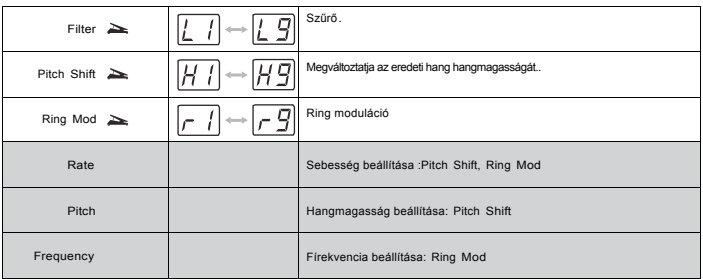

#### DELAY Modul

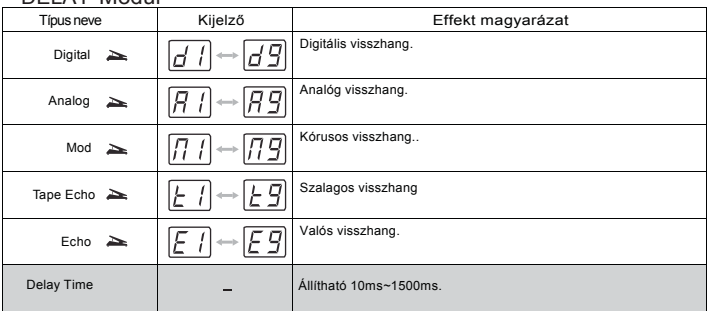

#### REVERB Modul

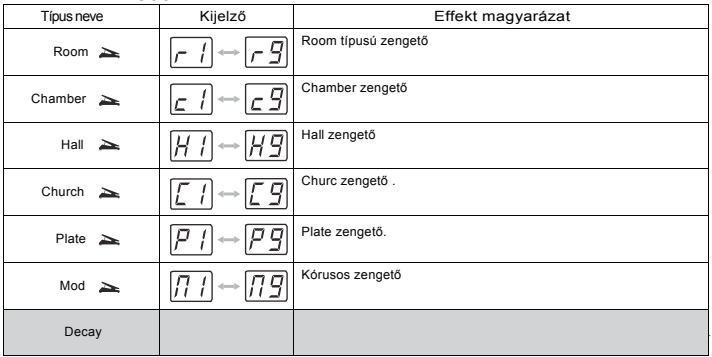

### Technikai leírás

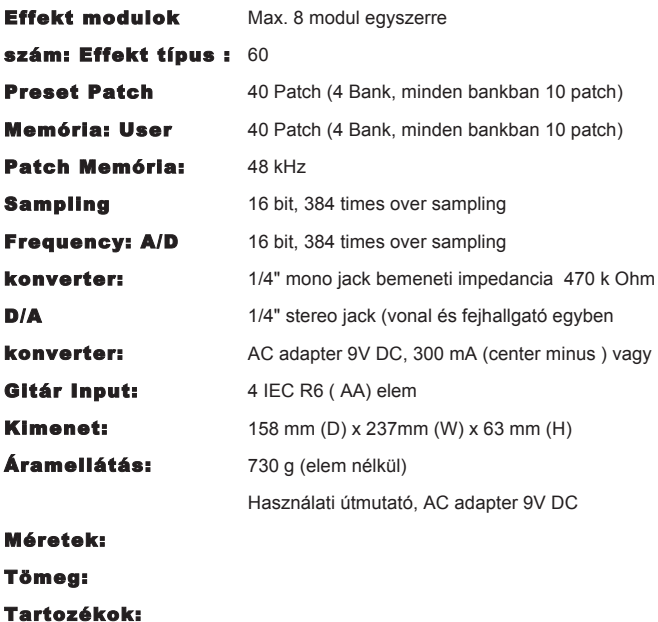

### Probléma megoldás

#### Nem kapcsolódik be.

Ellenőrizze a csatlakozót ------ Van áram a konnektorban? Ellenőrizze az adaptert ------ Megfelelőadaptert használ? DC9V/300mA/center minus. Jók az elemek? Be van dugva a gitár a bemenetre? Ellenőrizte az elemek töltöttségét? ------ Be van dugva a gitár a bemenetre?

#### Nincs hang vagy halk

Ellenőrizze a kábeleket ------ Ellenőrizze a hangerőt a gitáron. Ellenőrizze a hangerőt az erősítőn. ------ Ellenőrizze a hangerőt a pedálon.

#### Nagy a zaj

.

Ellenőrizze az adaptert. ------Csak DC9V/300mA/center minus. Ellenőrizze a kábeleket

### Melléklet

#### Patch lista

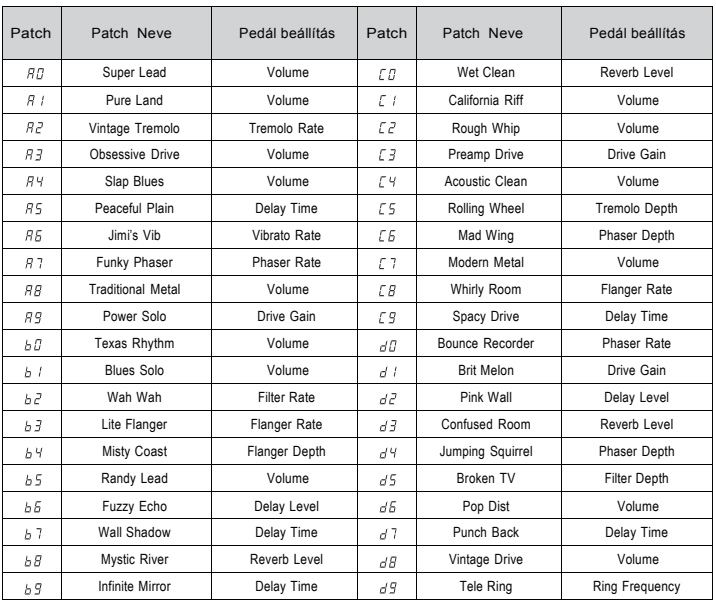

#### Drum Rhythm List

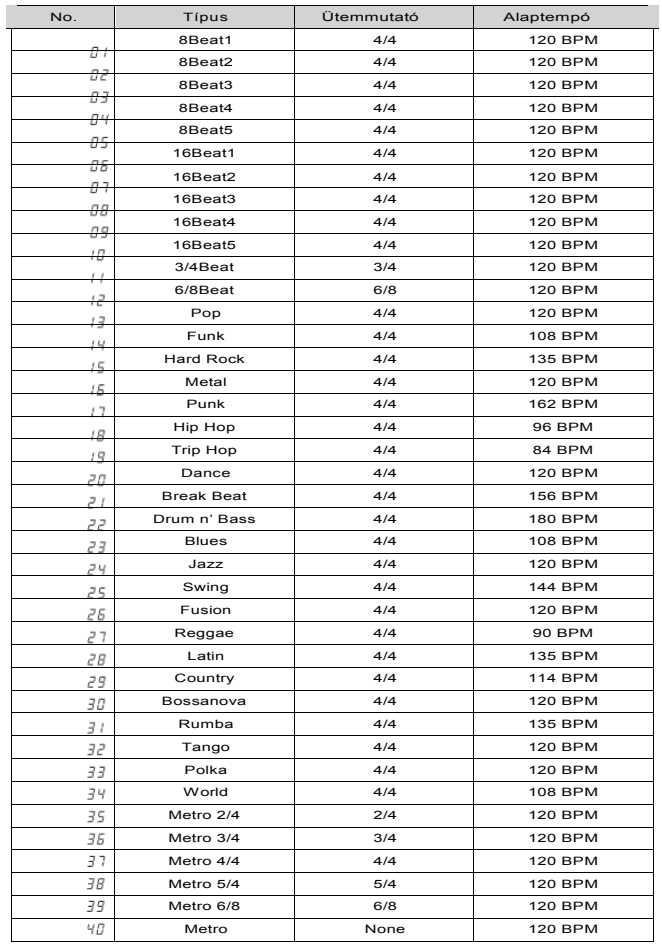

### **OUDYO**

**A tévedés és az adatváltoztatás jogát fenntartjuk.**

**Forte Music Kft. Hangszer-Nagykereskedés**

**www.forte.hu E-mail: info@forte.hu Tel/Fax: (+36) 62/630-748**

26